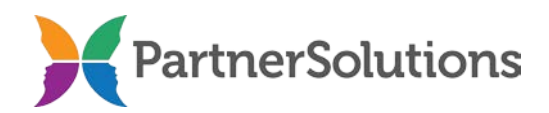

#### **SmartCareMCO Board Account Request/Change Form Completion Instructions v2.3**

#### **PURPOSE**

This document contains instructions related to user account requests from county behavioral health boards concerning access to a production SmartCareMCO environment.

# **INSTRUCTIONS**

The SmartCareMCO Board Account Request/Change Form is designed to be viewed and completed electronically. However, if the form is completed by hand, it is imperative for the person completing it to print legibly. Handwritten forms should never be completed in cursive script except in the appropriate signature fields.

It is highly encouraged to use a dedicated .pdf reader, such as Adobe Acrobat, Adobe Reader, or Foxit Reader, when opening and using the electronic SmartCareMCO Board Account Request/Change Form. Attempting to open the form in any other program, such as an internet browser, will likely result in potential problems or the form being nonfunctional.

All completed SmartCareMCO Board Account Request/Change Forms must include, at minimum, responses for all of the required fields and their defined values. Required fields should never be left blank or incomplete, nor should any values be submitted for required fields other than the ones outlined in italics in this document.

Any questions pertaining to this document or the board account request/change process should be directed towards [SmartCareSupport@StarkMHAR.org.](mailto:SmartCareSupport@StarkMHAR.org) In addition, completed forms should be emailed to [SmartCareSupport@StarkMHAR.org.](mailto:SmartCareSupport@StarkMHAR.org)

- **1. Board Name** Required. Enter the name of the county board where the user submitting the form (hereafter referred to as "the user") is employed.
- **2. Date Requested** Required. Enter the date that the form was sent to PartnerSolutions.
- **3. Form Type** Required. Select whether the form is being completed for the purposes of creating a new user account, updating/correcting information on a currently existing user, or terminating an existing account.
- *Create New Account*: Select if the form is being submitted for a user who needs a new SmartCareMCO account.
- *Modify Existing Account*: Select if the form is being submitted for a user whose SmartCareMCO account needs changed.
- *Remove Existing Account*: Select if the form is being submitted for a user whose SmartCareMCO needs terminated. If a user's account is requested to be terminated, only the Agency/Employer Name, User First Name, User Last Name, Existing SmartCareMCO Username, Supervisor First Name, Supervisor Last Name, Supervisor Phone No., Supervisor Email Address, Supervisor Signature, and Supervisor Signature Date fields are required to be completed.
- **4. User Staff Type** Required. Select whether the form is being submitted for a board staff person or a contract staff person.
	- *Board Staff:* Select if the user is employed by the submitting county behavioral health board*.*
	- *Contract Staff*: Select if the user is a third party contracted staff person (i.e., Clearinghouse staff). Note: It is the responsibility of the requesting organization to have the appropriate agreements in place with any Contract Staff requesting access to SmartCareMCO; Contract Staff require board director approval.

# *USER INFORMATION*

- **5. User First Name** Required. Enter the user's full, legal first name.
- **6. User Middle Name** Enter the user's full middle name.
- **7. User Last Name** Required. Enter the user's last or family name.
- **8. Suffix** Enter the user's name suffix (e.g., Jr., II, etc.).
- **9. User Phone No.** Required. Enter the phone number at which the user may be reached during normal business hours.
- **10. User Fax No.** Required. Enter the fax number at which the user may be reached during normal business hours.
- **11. User Email Address**  Required. Enter the user's professional/work email address.
- 12. **Job Title** Required. Enter the user's job title.
- **13. Existing SmartCareMCO Username (If applicable)**  Required only if "Modify Existing Account" or "Remove Existing Account" are selected for Form Type. Enter the SmartCareMCO username of the user if they already possess one.

# *SUPERVISOR INFORMATION*

- **14. Supervisor First Name** Required. Enter the user's supervisor's full, legal first name.
- **15. Supervisor Middle Name** Enter the user's supervisor's full middle name.
- **16. Supervisor Last Name** Required. Enter the user's supervisor's last or family name.
- **17. Suffix** Enter the user's supervisor's name suffix (e.g., Jr., II, etc.).
- **18. Supervisor Phone No.** Required. Enter the phone number at which the user's supervisor may be reached during normal business hours.
- **19. Supervisor Email Address**  Required. Enter the user's supervisor's professional/work email address.
- **20. Supervisor Job Title** Required. Enter the supervisor's job title.
- **21. Board Director** "X" this checkbox if the user is a board director who does not have a direct supervisor. If a user is a board director, they may skip all other fields in the Supervisor Information section, as well as the Supervisor Signature and Supervisor Signature Date fields in the Signatures section.

# *SECURITY PERMISSIONS*

- **22. Security Roles** Required. "X" all of the desired security role checkboxes for the user. Users in SmartCareMCO are assigned specific security roles that define their access in the system, including what screens, banners, and features that they are able to use or view. Users can be assigned more than one role at a time. If a user belongs to more than one role, their permissions are combined.
	- *Clinical*: "X" if the user is to have the following permissions.
		- o Approve authorizations
		- o View-only claims-related data
		- o View-only client information
		- o View-only provider information
		- o View reports and remittance advices
	- *Enrollment*: "X" if the user is to have the following permissions.
		- o Create/sign enrollments access
		- o View-only claims-related data
		- o View-only provider information
	- *Executive*: "X" if the user is to have the following permissions.
		- o View-only claims-related data
- o View-only client information
- o View-only provider information
- o View reports and remittance advices
- *Enrollment*: "X" if the user is to have the following permissions. Note: This role is limited only to Boards that complete their own enrollments in SmartCare.
	- o View-only claims-related data
	- o View-only provider information
	- o View reports
- **23. Remote Access**  Required. Choose whether the user will be able to remotely access SmartCareMCO from any location, or if they will be restricted to only logging into the system from a pre-approved location.
	- *Yes*: Select if the user will be able to remotely access SmartCareMCO from any location, such as their home, a coffeeshop, or any public wireless network.
	- *No*: Select if the user will only be able to access SmartCareMCO from a preapproved location, such as their workplace.
- **24. Static IP Address**  Required. Enter the static IP address of the user's workplace. Consult the local IT professional at the user's workplace or visit<https://www.whatismyip.com/> if the user is uncertain about how to determine their static IP address.
- **25. PartnerSolutions Helpdesk Ticket System Account** Required. Choose whether a Helpdesk Ticket System account will need to be created for the user in addition to a SmartCareMCO account. The PartnerSolutions Helpdesk Ticket System is used to submit SmartCare-related issues or concerns and can be access at [https://partnersolutions.jitbit.com/helpdesk/User/Login.](https://partnersolutions.jitbit.com/helpdesk/User/Login)
	- *Yes*: Select if the user needs a Helpdesk Ticket System account or if the user already holds an active Helpdesk Ticket System account.
	- *No*: Select if the user does not need a Helpdesk Ticket System account.
- **26. Heartland East/PartnerSolutions Report Repository Account** Required. Choose whether a Heartland East website account will need to be created for the user in addition to a SmartCareMCO account. The Heartland East website is used primarily as a report repository for communicating reports and electronic protected health information and can be accessed at [www.heartlandeast.org.](http://www.heartlandeast.org/)
	- *Yes*: Select if the user needs a Heartland East website account or if the user already holds an active Heartland East account.
	- *No*: Select if the user does not need a Heartland East website account.

# *SIGNATURES*

- **27. User Signature** Required. The user's handwritten signature should go here.
- **28. User Signature Date**  Required. Enter the date the user's signature was signed.
- **29. Supervisor Signature** Required only if "Board Director" is left unchecked. The supervisor's handwritten signature should go here.
- **30. Supervisor Signature Date** Required. Enter the date the supervisor's signature was signed.